**MyConnect**SV: **Santa Clara County HMIS Customer Portal**

> **Provider Training**

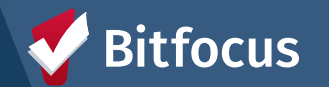

# **Agenda**

- About **MyConnect**SV
- Client-Facing Functionality
	- Feature Overview
- Provider Functionality
	- Extending Invites
	- Sending Requests
	- Account Disconnection **Process**
- Client Support Process
- Provider Resources

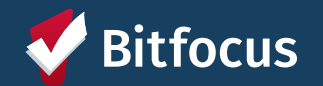

# **About MyConnect**SV

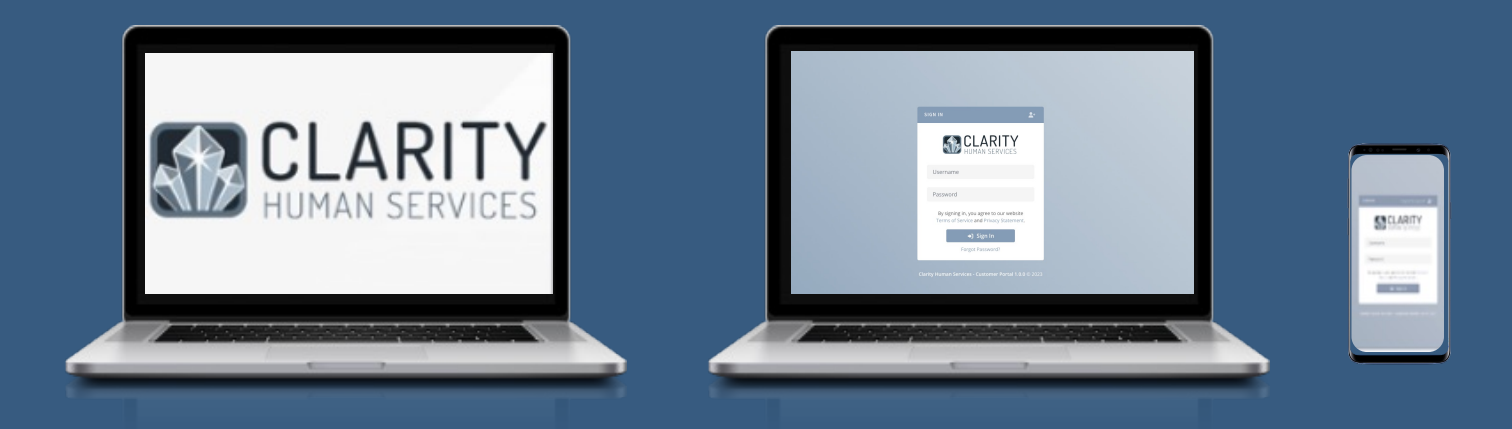

### **MyConnect**SV is the Santa Clara County HMIS Customer Portal

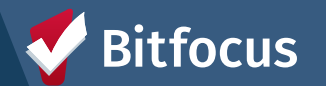

## **MyConnectSV Development Proc**

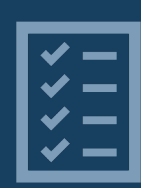

### **Tech Needs Assessment**

Concept for MyConnectSV was a result of the Santa Clar Tech Needs Assessment

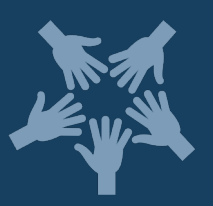

### **Collaborative Development**

Developed by Bitfocus in collaboration with Lived Experi Home, and the County of Santa Clara Office of Supportiv

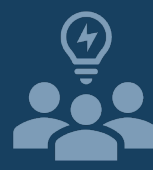

### **Lived Expertise**

The project team consulted with individuals with lived ex design process

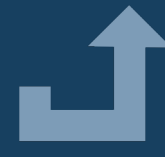

### **Elevating Access**

Designed to elevate access and agency for individuals experiencing homeless

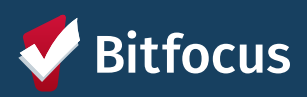

# **Provider Expectations**

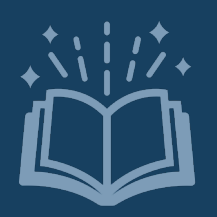

**Review Training and Support Materials** Review training materials provided

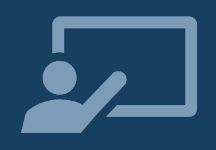

### **Provide Support to Clients**

Help clients get connected & refer them to additional information and support

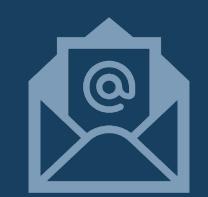

### **Send MyConnectSV Invitations Through HMIS**  Invite clients through Clarity

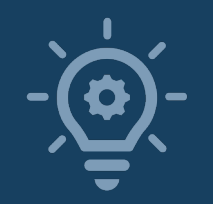

# **Utilize MyConnectSV Features**

Use in your case management process!

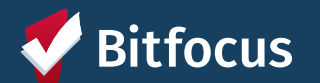

# **Client Support**

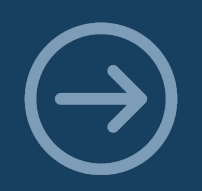

### **Direct Clients to Resources**

Show clients where to access client-facing instructions & videos and how to connect with the local Peer Support team.

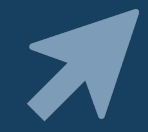

**Help Create an Account**

If requested, help them create their account.

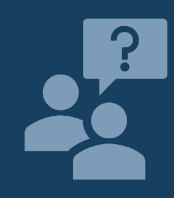

**Help Escalate Any Technical Issues** If clients experience technical issues using **MyConnect**SV, alert the Help Desk.

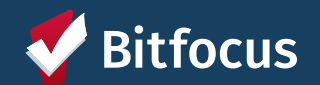

# **Inviting Clients**

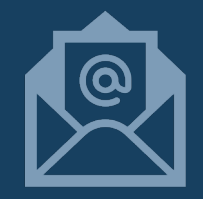

### **Extend Invitations through HMIS**

Send invitations with the click of a button through the client's HMIS profile.

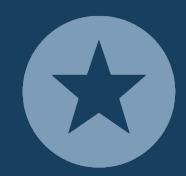

### **Invite All New Clients to Join**

Extend invites to all new clients enrolling in your programs.

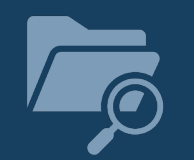

**Invite as Many Existing Clients as Possible** Extend invites to as many existing clients as you can.

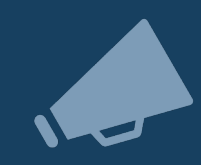

**Share Your Excitement with Clients** Promote **MyConnect**SV with your clients by introducing it as a new exciting tool.

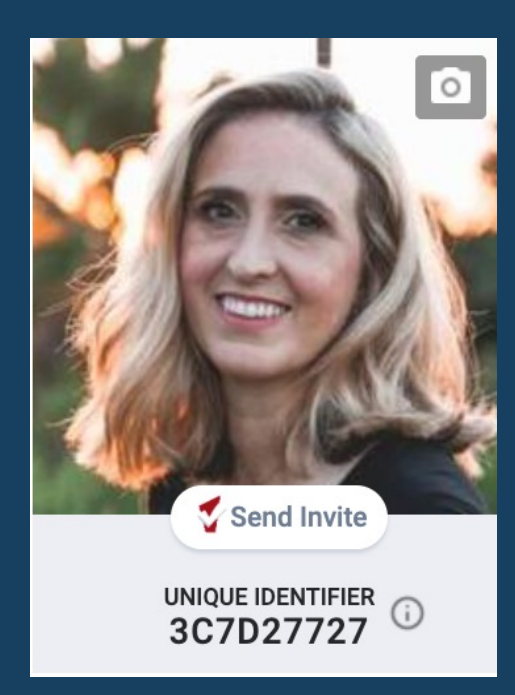

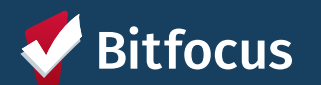

## **Utilize Features**

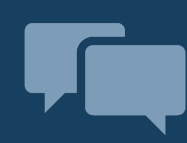

### **Send and Respond to Messages**

Check-in with clients and keep all communication organized in your Clarity Inbox.

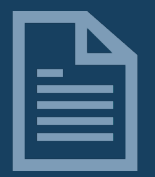

### **Send Document Requests**

Send requests with the click of a button through the client's HMIS profile.

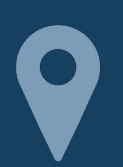

### **Request Location Updates**

Request client location at any time.

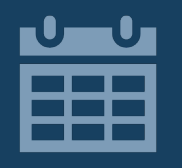

### **Use the Clarity Calendar for Appointments**

Schedule your client appointments through the calendar so it is available for client visibility.

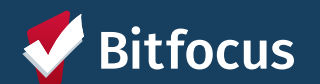

# **Feature Review: Client-Facing Functionality**

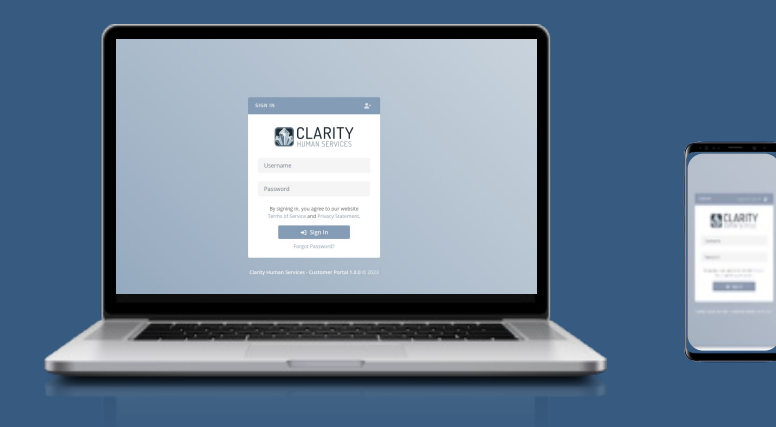

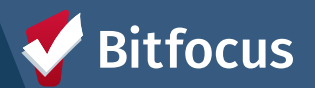

# **What Do Clients Need to Participate?**

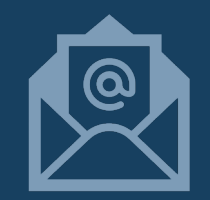

### **Personal Email Account**

Should not be shared in order to protect privacy and confidentiality

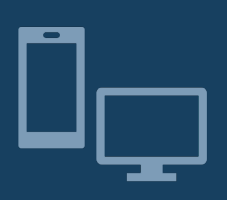

### **Access to a Personal or Shared Device**

Can be accessed through a laptop, desktop, cell phone, tablet, or other electronic device Clients can use a shared device to access

### **Internet Connection**

Device must be connected to the internet to access Can be accessed from any web browser

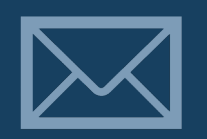

### **Invitation from Service Provider**

Clients must receive an invitation to join from an HMIS user Invitations are sent through HMIS

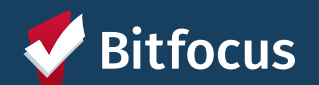

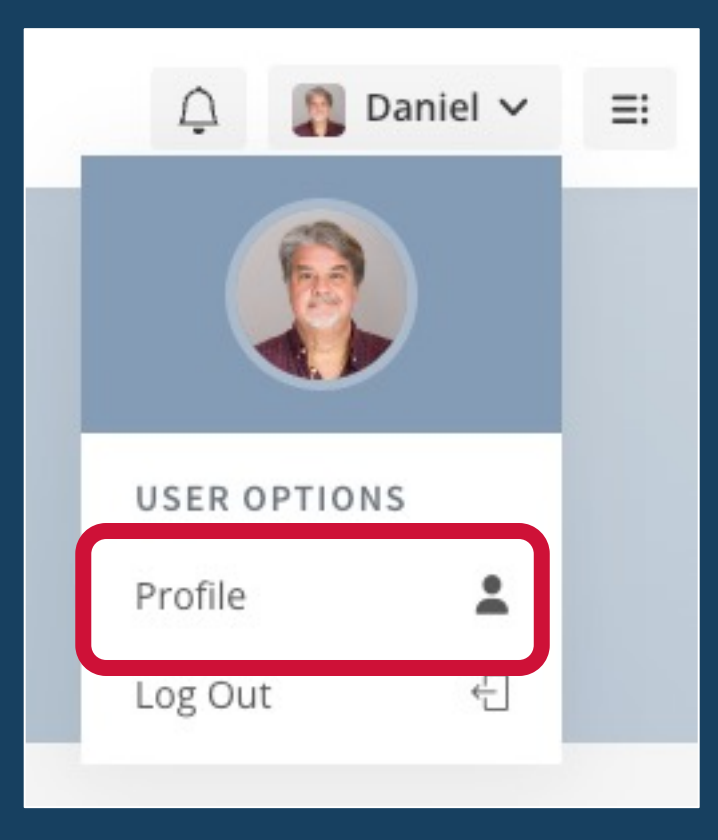

# **Client Profile**

#### *Functionality Overview*

- Personal contact information including name, email, and phone number
- Profile settings & controls for password, notifications, messaging, and site theme
- Client option to disconnect account

#### *Promising Practices*

- Review the contact tab to ensure client information contact is up to date
- Send a message to a care team member if contact information isn't valid

#### *Use Instructions*

- Encourage clients to review their personal information for accuracy
- Encourage clients to set their preferences at account creation
- Encourage clients to update their phone number any time a change occurs

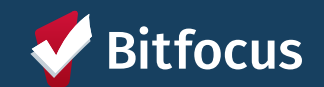

#### lill Activity

- 1 Assessments
- Calendar 龠
- Community Info 目
- 日 Documents
- **A** Location
- **⊠** Message Center
- O Privacy
- Resource Directory Q

# **Dashboard**

#### *Dashboard: Functionality Overview*

- Default home screen when client logs into **MyConnect**SCC.
- Display includes household members, care team members, Community Queue status, and upcoming appointments.

#### *Dashboard: Promising Practices*

- Leave care team member assignment visible
- Keep Care Team assignments current
- Send requests and messages so clients receive notifications at login

#### *Dashboard: Use Instructions*

• Encourage clients to review their household members & care team assignments

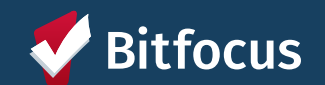

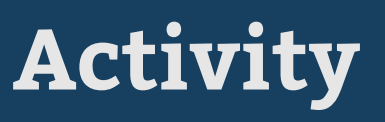

#### lill Activity

- Assessments
- Calendar 龠
- Community Info 目
- 日 Documents
- **A** Location
- **⊠** Message Center
- Ū Privacy
- Resource Directory Q

### *Activity: Functionality Overview*

- Chronological listing of project enrollments and participation dates
- Active indicators for any current enrollments
- Household member indicators for group enrollments
- No additional access to program records

### *Activity: Promising Practices*

• Keep your enrollment and exit records current

#### *Activity: Use Instructions*

- Encourage clients to review their activity
- Explain to clients that data is available in real time

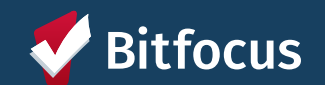

lill Activity

1 Assessments

- 龠 Calendar
- Community Info 目
- 日 Documents
- **A** Location
- **⊠** Message Center
- O Privacy

Resource Directory Q

### **Assessments**

### *Assessments: Functionality Overview*

- Ability to complete assessments requested by a provider through HMIS
- Only approved assessments can be requested
- Option to review previously submitted assessments
- No access to scoring or eligibility determinations

#### *Assessments: Promising Practices*

- Let clients know you will be sending an assessment and the reason for the assessment
- Offer clients the option to complete the assessment in person
- Issue a program-level assessment if the assessment is needed for program participation

#### *Assessments: Use Instructions*

- Explain to clients they will be receiving an assessment before submitting request
- Explain to clients that their responses remain confidential
- Explain to clients they have the right to request an in-person assessment
- Encourage clients to respond to requests as soon as possible

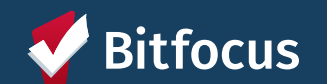

lill Activity

모 Assessments

**益** Calendar

Community Info 圄

日 Documents

**A** Location

#### **⊠** Message Center

O Privacy

Resource Directory Q

## **Calendar**

#### *Calendar: Functionality Overview*

- View all appointments scheduled through Clarity
- Multiple display options available
- Functionality does not currently support client requests for appointments or reschedules

#### *Calendar: Promising Practices*

- Use Clarity Calendar to schedule appointments for clients with **MyConnect**SCC accounts
- Provide an address or general location in the location text field
- *DO NOT PROVIDE ANY PROTECTED INFORMATION IN APPOINTMENT FIELDS*

#### *Calendar: Use Instructions*

- Explain to clients that appointments cannot be scheduled, canceled, or adjusted through **MyConnect**SV currently.
- Encourage clients to review upcoming appointments regularly

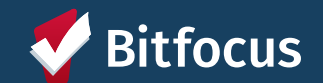

lill Activity

1 Assessments

Calendar 霝

Community Info 目

Documents 日

**க்** Location

**⊠** Message Center

Privacy O

Resource Directory Q

### **Documents**

#### *Documents: Functionality Overview*

- Allows providers to request documentation from clients
- Clients can upload pictures, screenshots, or PDFs to submit
- Clients maintain access to all previously submitted documentation
- Clients can only submit requested documentation
- Clients can only submit one photo or file per request—for multi-page documents, send the number of requests for the number of pages that the client needs to upload

#### *Documents: Promising Practices*

- Check client files in HMIS before submitting a document request
- Use to request all required documents

### *Documents: Use Instructions*

- Explain to clients submitted documents are safely and securely stored
- Explain to clients once a document is uploaded, they cannot modify or edit it
- Explain to clients they can only upload one picture or screenshot per request
- Encourage clients to respond to requests as soon as possible

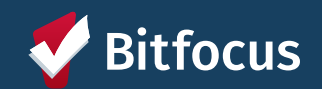

lill Activity

1 Assessments

Calendar 侖

- Community Info 目
- 日 Documents

**க்** Location

**⊠** Message Center

O Privacy

Resource Directory Q

# **Location**

### *Location: Functionality Overview*

- Allows clients to share their location at any time
- Allows providers to request location updates
- Clients can share an address or GPS location

### *Location: Promising Practices*

- Only extend location requests when necessary
- Message clients when you extend the location request explaining why you need to reach them

### *Location: Use Instructions*

- Explain to clients that location requests help with providing services and *will not be used for tracking purposes*
- Explain to clients they should add locations where they can most often be found
- Explain to clients that locations can be marked as "Inactive" if they no longer want it to appear in their location history
- Explain to clients that providers may submit location requests
- Encourage clients to respond to requests as soon as possible

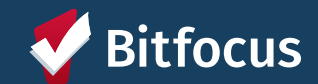

lill Activity

1 Assessments

Calendar 侖

Community Info 目

Documents 旧

 $\dot{J}$ . Location

**⊠** Message Center

 $\bullet$  Privacy

Resource Directory Q

# **Message Center**

#### *Message Center: Functionality Overview*

- Allows clients & care team members to send and receive messages
- Stores previous messages and responses
- Includes options for clients and providers to turn off messaging

#### *Message Center: Promising Practices*

- Use message center to manage all client communication
- Respond to client messages as soon as possible

#### *Message Center: Use Instructions*

- Explain to clients they can send and receive messages from care team members
- Explain to clients they can turn off messaging if desired
- Encourage clients to respond to messages as soon as possible
- Encourage clients to use the Message Center to request updates or information

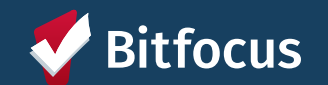

lill Activity

1 Assessments

Calendar 扁

Community Info 目

Documents 日

**A** Location

⊠ Message Center

 $\bullet$  Privacy

Q Resource Directory

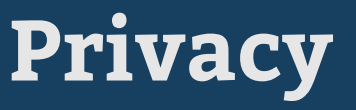

### *Privacy: Functionality Overview*

- Allows clients to electronically sign a new Release of Information
- Prevents providers from sending multiple requests to a client
- Submitted ROIs are stored within the client profile

#### *Privacy: Promising Practices*

- Review ROIs for upcoming expiration during invitation
- Extend request for new ROI two weeks before expiration
- Message clients to explain the importance of the request

#### *Privacy: Use Instructions*

- Explain to clients the importance of ROIs for coordinating services
- Explain to clients that they cannot revise or revoke an ROI within **MyConnect**SV, but can send a message to request
- Encourage clients to respond to ROI requests as soon as possible

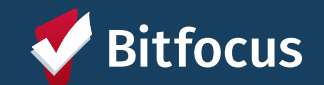

lill Activity

1 Assessments

**益** Calendar

Community Info 圓

日 Documents

**J**. Location

**⊠** Message Center

 $\bullet$  Privacv

Resource Directory Q

# **Resource Directory & Community Info**

#### *Resource Directory & Community Info: Functionality Overview*

- Allows clients to get up-to-date local information
- View community info articles and links and filter by category
- View and filter resources by agency, category, and location
- Use a map with current location to identify nearby resources

#### *Resource Directory & Community Info: Promising Practices*

• Encourage clients to utilize the Community Info and Resource Directory to learn more about local resources and information

#### *Resource Directory & Community Info: Use Instructions*

- Explain to clients that resources and articles will be updated regularly and can be reviewed often to stay up-to-date
- Explain to clients that they can check the "Last Updated" date for each resource or article to identify new and updated information

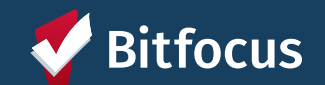

# **Client Functionality Demo**

 $-2 - 2 - 2 - 2 - 2 - 2 - 2 - 2$ 

 $\sim$ **MES LEARNING** 

*CARDONALDER CONTROLLER* 

Confidential and Proprietary © Copyright 2022 Bitfocus Inc., All Rights Reserved.

# **Provider Functionality & Workflows**

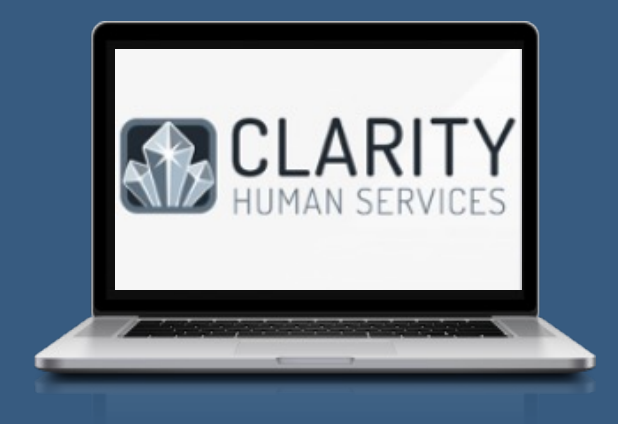

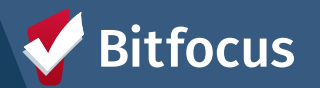

## **MyConnect**SV **Invitations**

# **Verify Eligibility**

#### • 18 years of age or older

- Consent to participate
- Active Release of Information (ROI)

### **Verify Identity**

- Confirm Full Name
- Confirm two identifying pieces of information:
	- DOB
	- Phone Number
	- Address
	- SSN
	- Recent Service History
	- Photo
	- HMIS ID Number

## **Send Invitation**

- Send Invite through client HMIS profile
- Invitations must be responded to within 7 days
- Resend invitation at any time

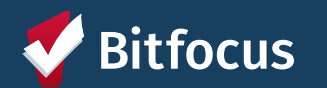

## **Points to Emphasize with Clients**

### **Designed to Increase Access**

New tools designed to give more control!

### **Developed in Collaboration**

Developed in collaboration with individuals with lived experience of homelessness.

### **Secure Connection**

Developed with the security of individuals and their personal information in mind.

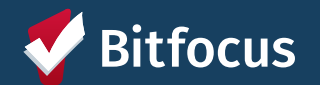

### **Restrictions**

DO NOT use **MyConnect**SV to share the following information:

**S** Health Care Information or Health Status (HIPPA) **S** Alcohol & Drug Abuse Treatment Information **O** Domestic Violence Status or Program Information **S** Citizen, Residency, or Immigration Status **S** Financial Accounts or Credit Scores S Education Records

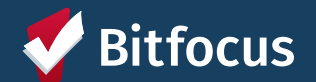

# **Invitation Demo**

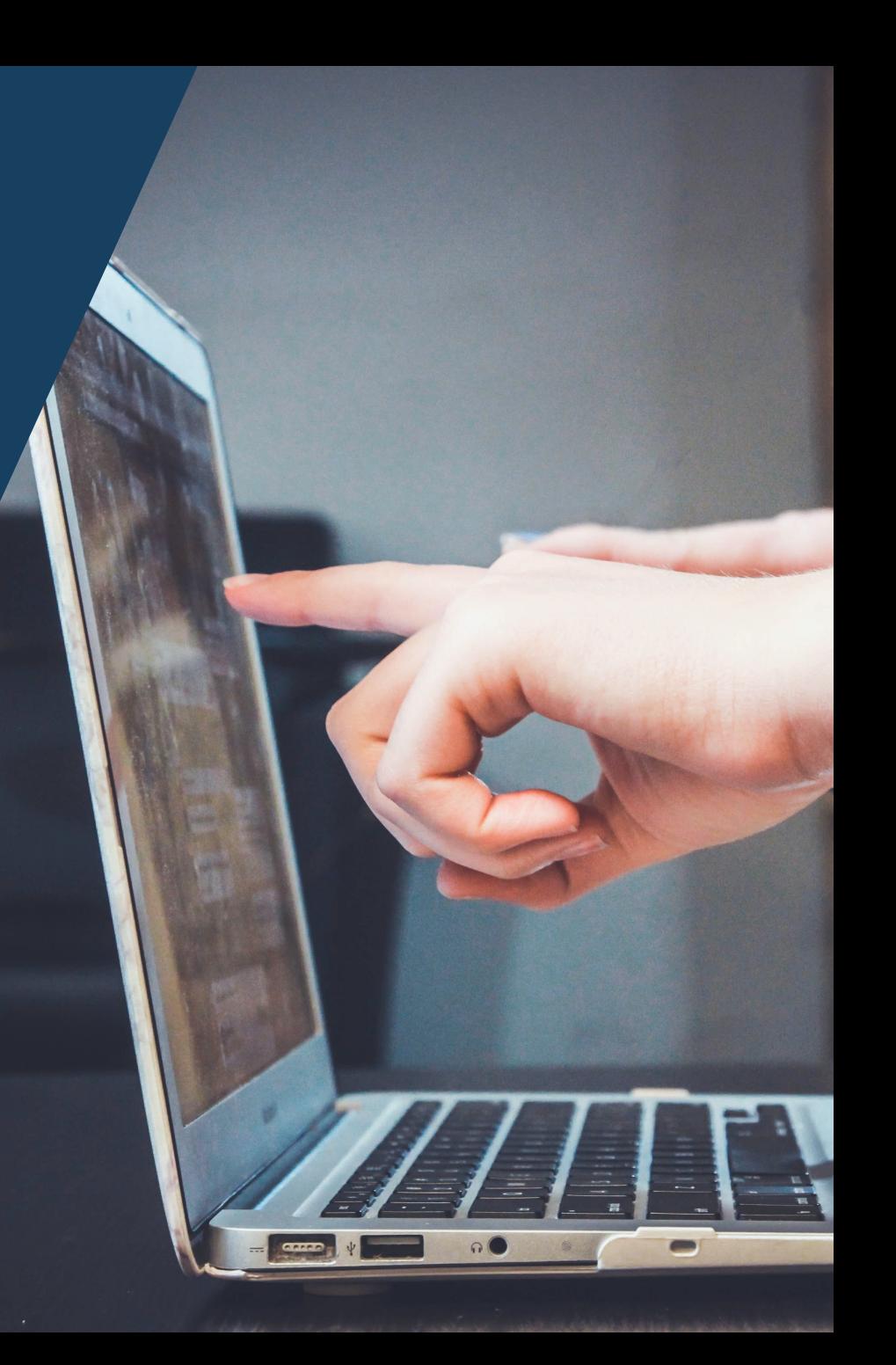

## **Sending Requests and Messages**

Send requests or messages to a client's **MyConnect**SV account through their Clarity profile

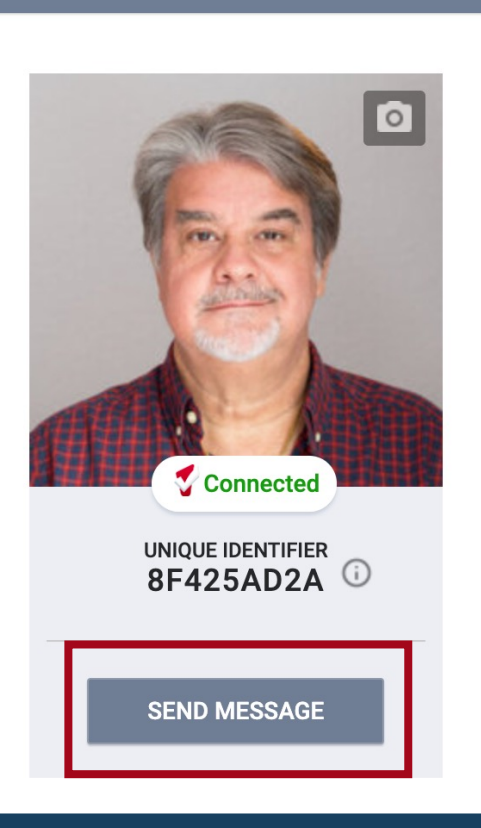

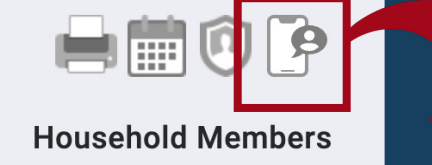

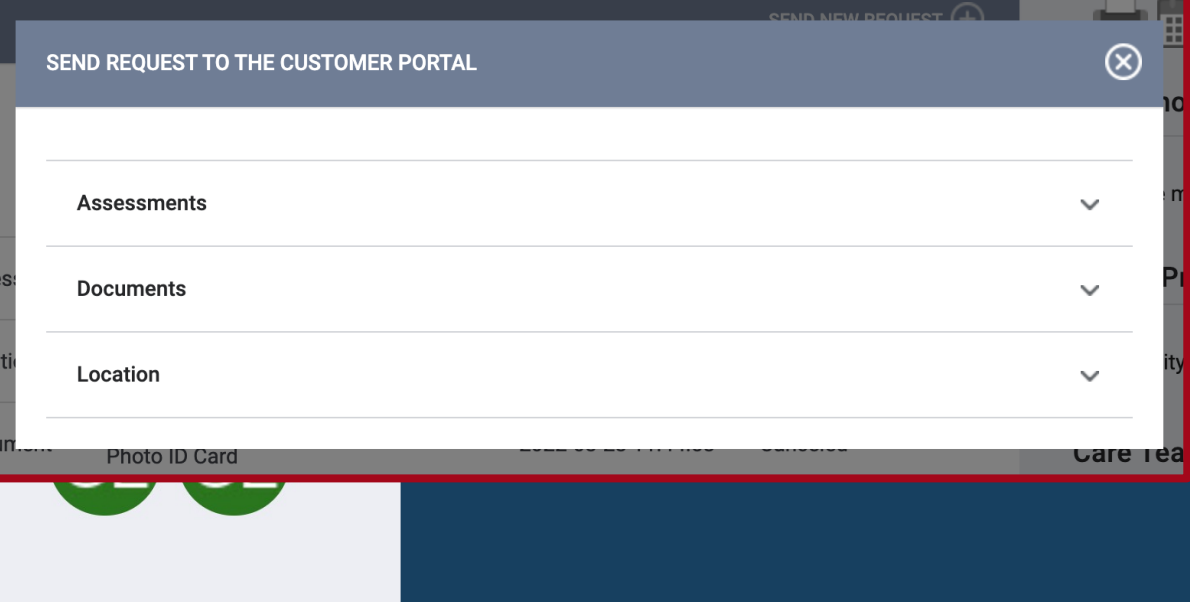

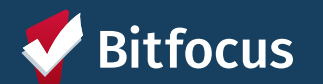

# **Sending Requests Demo**

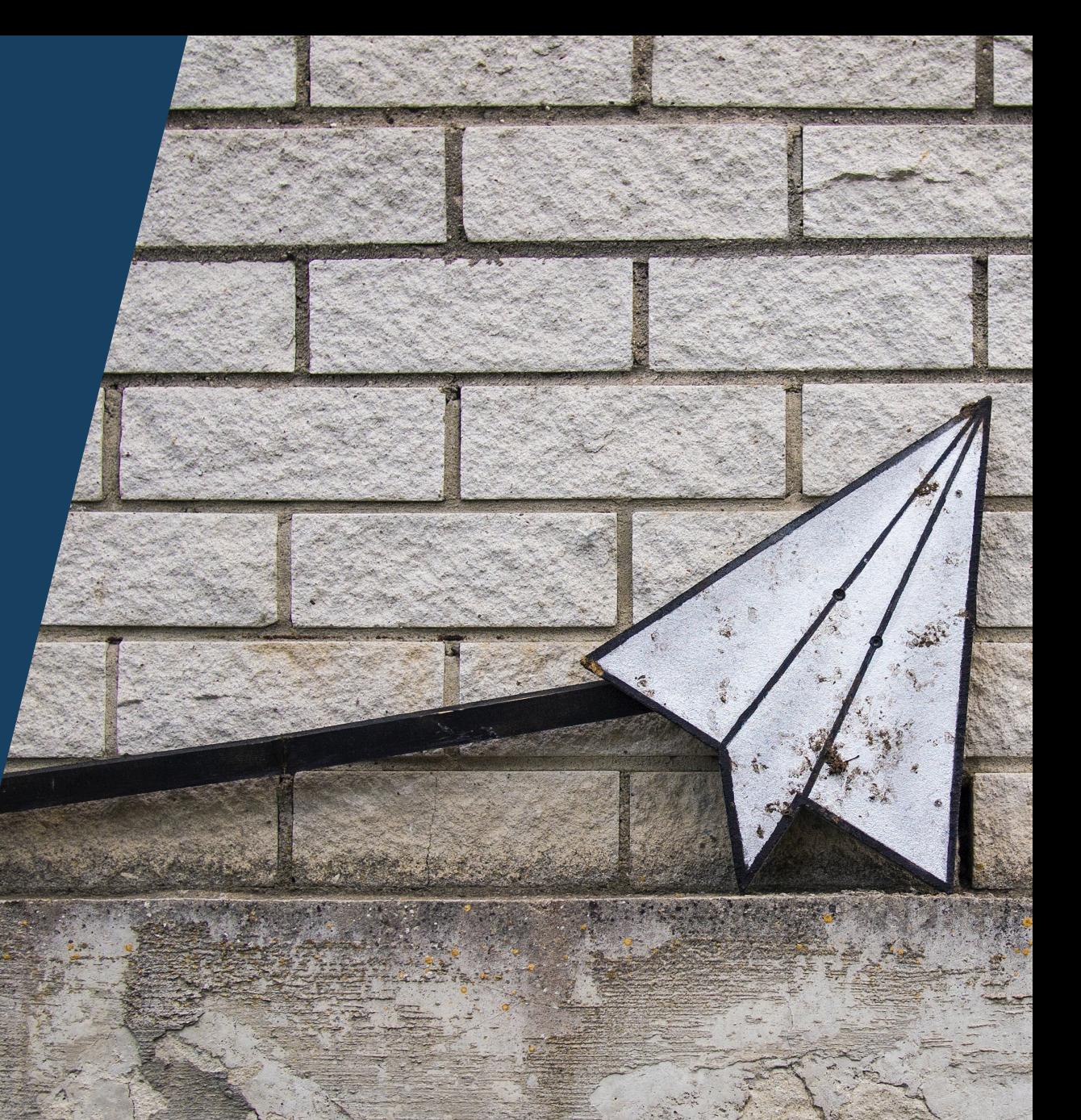

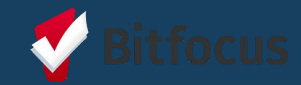

## **Account Disconnection**

### Clients or their providers should disconnect an account immediately if any of the following occur:

- Client lost access to personal email
- Client's personal email is compromised
- Client has changed their personal email address
- Account is compromised

*Account disconnection suspends access to a client's personal information within MyConnectSV.*

*If a client has only forgotten their MyConnectSV password and their email has not been compromised, they can use the "Forget Password" button on the login page to receive a link to reset their password.*

**CUSTOMER PORTAL CONNECTION** 

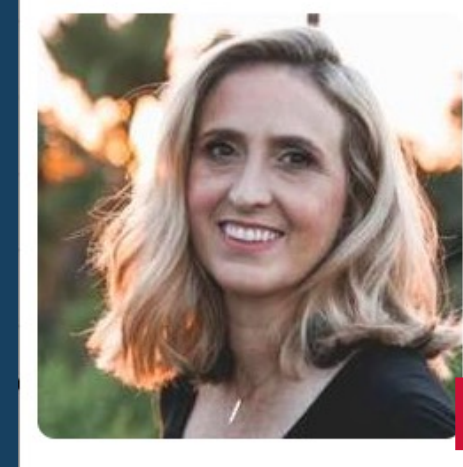

#### **ELIZABETH MYERS**

 $\left( \!\! \begin{array}{c} \curvearrowleft \end{array} \!\!\! \right)$ 

Email elizabethmyersportal@gmail.com Phone +18284571215 Last Seen Monday, January 31 2022 02:22PM **DISCONNEC** 

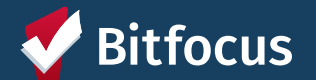

### **Account Reconnection**

If an account has been disconnected due to a client losing access to their email account:

- Encourage client to create a new free email address
- Send an invite to a client's new email address using the same method used to invite the client for the first time

*All information is saved, and clients will have access to their information once the account is reconnected to the new address.*

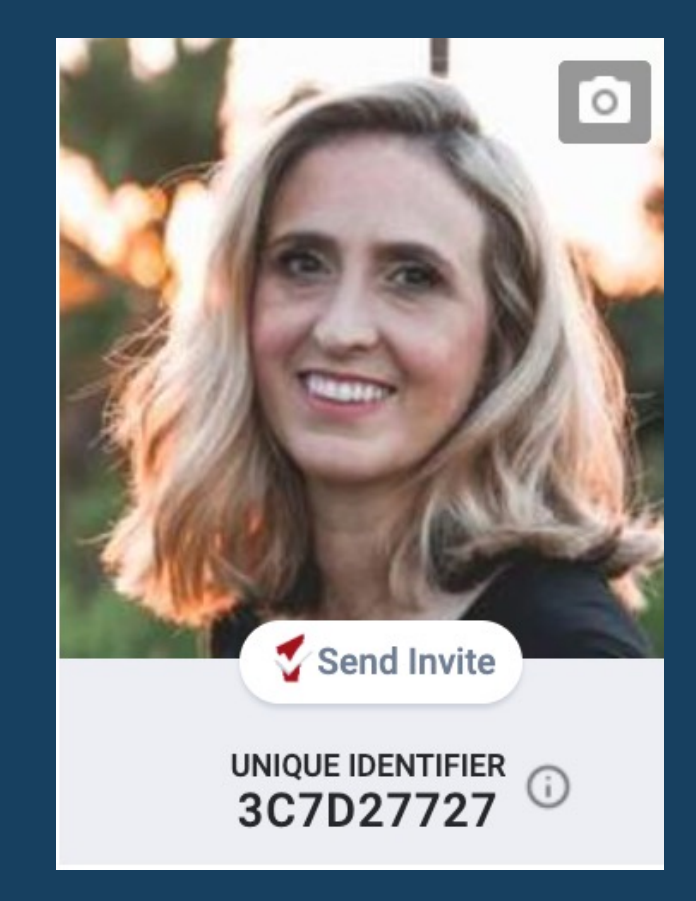

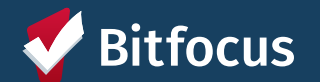

# **Account Disconnection Demo**

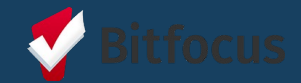

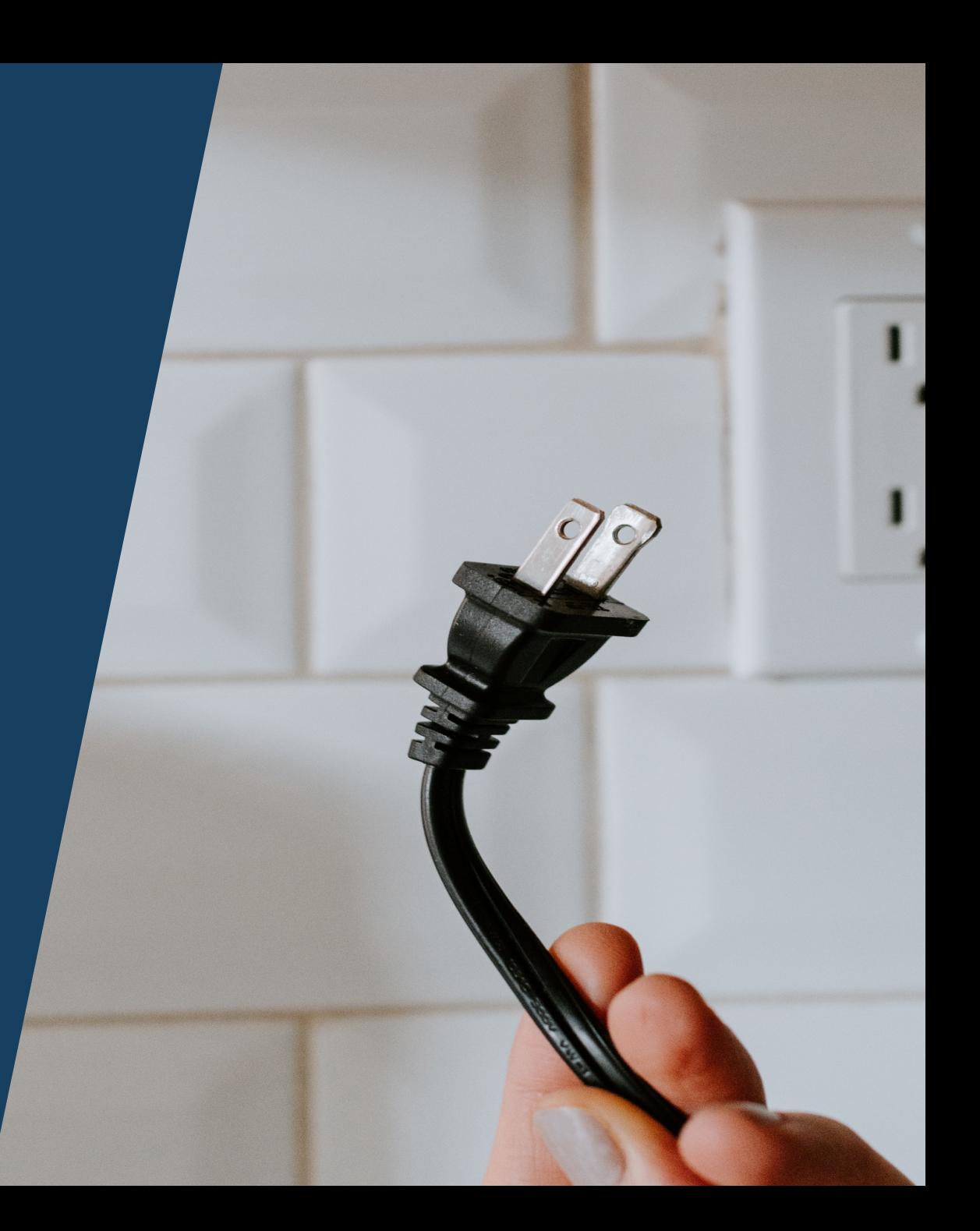

# **Support Process & Resources**

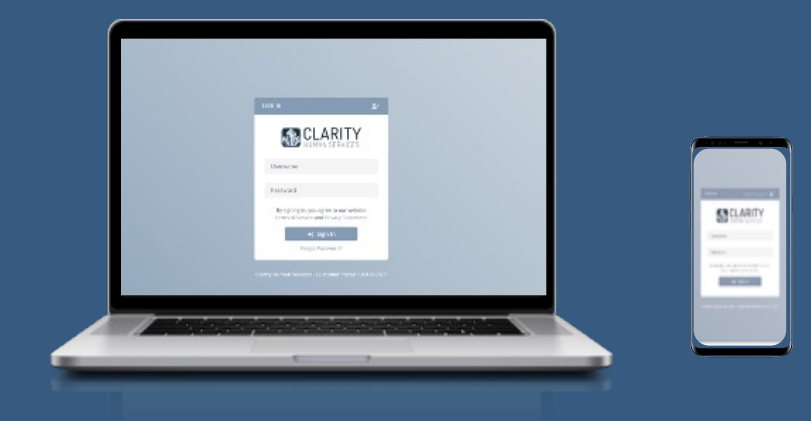

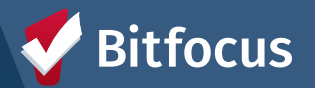

# **Client Support Process**

### **MyConnect**SV **Introduction**

- Provide client with promotional flyer resources
- Share benefits of utilizing **MyConnect**SV

### **Account Creation**

- •Confirm eligibility & Consent
- Direct client to resources
- Send invitation
- Offer assistance if needed

### **Account Utilization**

#### • Direct client to training resources

- Explain how you intend to use **MyConnect**SV
- Encourage clients to explore **MyConnect**SV
- •Connect clients with the Peer Support team for additional assistance

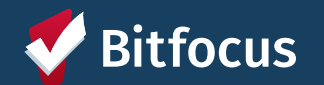

### **[Client Resou](https://bitfocus.box.com/s/rotv0d8wdu3x4sgmh6pmpy53gjemar5s)rces**

### **MyConnect**SV Promotional Flyer [Promotional flyer with FAQs and links to m](https://bitfocus.box.com/s/jv2ht0s5gtydbbwqcm6mb44c4fjgjo17)ore information Destination: Home.

### **MyConnect**SV Client Guide Comprehensive guide including instructions and recommen

### Instructional Videos Access to multiple short instructional videos that cover the feature review.

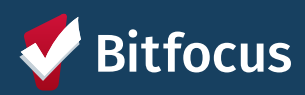

### **Provider Resources**

### Provider Manual

Comprehensive guide including provider and client instructions, and promising practices available at scc.bitfocus.com

Access to Training Session Access to training sessions through training.bitfocus.com

### Office Hours

Attend regular Santa Clara County HMIS Clarity Office hou to ask questions (calendar available at https://scc.bitfocus.com/

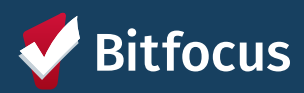